## Search *in the Classroom*

Created by WestEd for Google

Get the tool: http://www.google.com

# **GOO**

### **Instructional Ideas**

**Elementary.** Teachers can use the "Q & A" function to model inquiry driven learning during class discussions. When students ask a question, instead of giving them the answer, say, "Let's find out together!"

**Middle School.** Students can use the "Define" function to complete vocabulary assignments in every subject or look up challenging words as they read. The multiple definitions given in the results can quickly demonstrate words in different contexts.

**High School.** When there is no other calculater available. students can make calculations right from the search box It even performs square roots, logarithms, and trigonometric functions such as "sin" and "cos."

### **Specialized Search**

**Google Advanced Search.** Advanced Search offers students and teachers numerous options for making searches more precise and getting more useful results. For instance, results can be limited by language, date of the last update, or even usage rights - such as "free to use, share, and modify." http://www.google.com/advanced\_search

**Google News.** Google News gathers information from nearly 10,000 news sources worldwide and presents news stories in a searchable format within minutes of their publication on the web. Google News uses an automated process to pull together related headlines, which enables students and teachers to see many different viewpoints on the same story. http://news.google.com

**Google Book Search.** Google Book Search is an index of book content that makes it easy for students and teachers to find books related to course content. It makes the full text of millions of books (including out of print and public domain books) instantly searchable. It's possible to view pages of most books - and the search terms appear highlighted for easy research. http://books.google.com

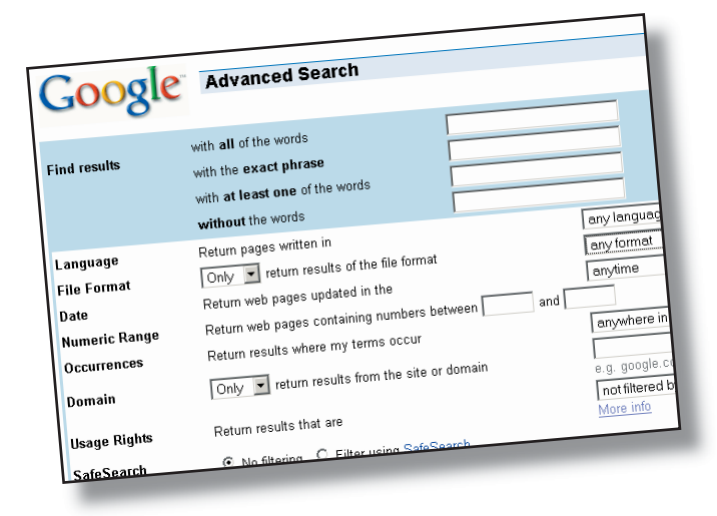

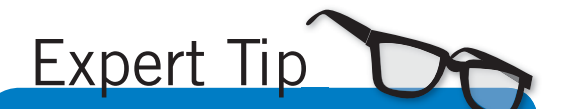

Use Google's "Safe Search" settings to restrict the search results on student computers. On the Google homepage, just click the small "Preferences" link next to the search bar.

### **Web Search Features**

In addition to helping you access billions of websites, you can get information directly from the search bar. See http://www.google.com/help/features.html for a full list of examples. Here are some of our favorites:

**Calculator.** To use Google's built-in calculator function, simply enter the calculation you'd like done into the search box. The calculator can solve math problems involving basic arithmetic, more complicated math, units of measure and conversions, and physical constants.

**Definitions.** To see a definition for a word or phrase, simply type *definea:* followed by a word or phrase; for example – *define: Lindy Hop.* If Google has seen a definition for the word or phrase on the Web, it will retrieve that information and display it at the top of your search results.

**Q & A.** Students and teachers can enter many factbased questions into the Google Search box, such as When was Beethoven born? Google displays the answer and then links to the source of this information so that users can learn even more.

**Weather.** To see weather conditions and a four-day forecast for a particular U.S. location, type weather, followed by the location. For example, to see Palo Alto weather, you could search for or weather 94301.

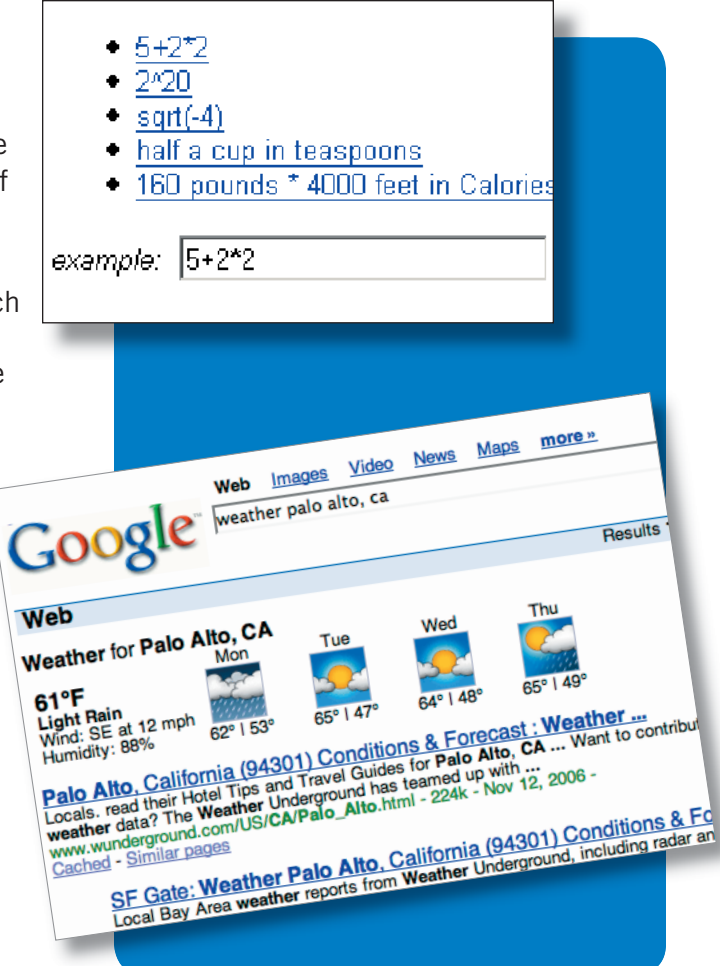

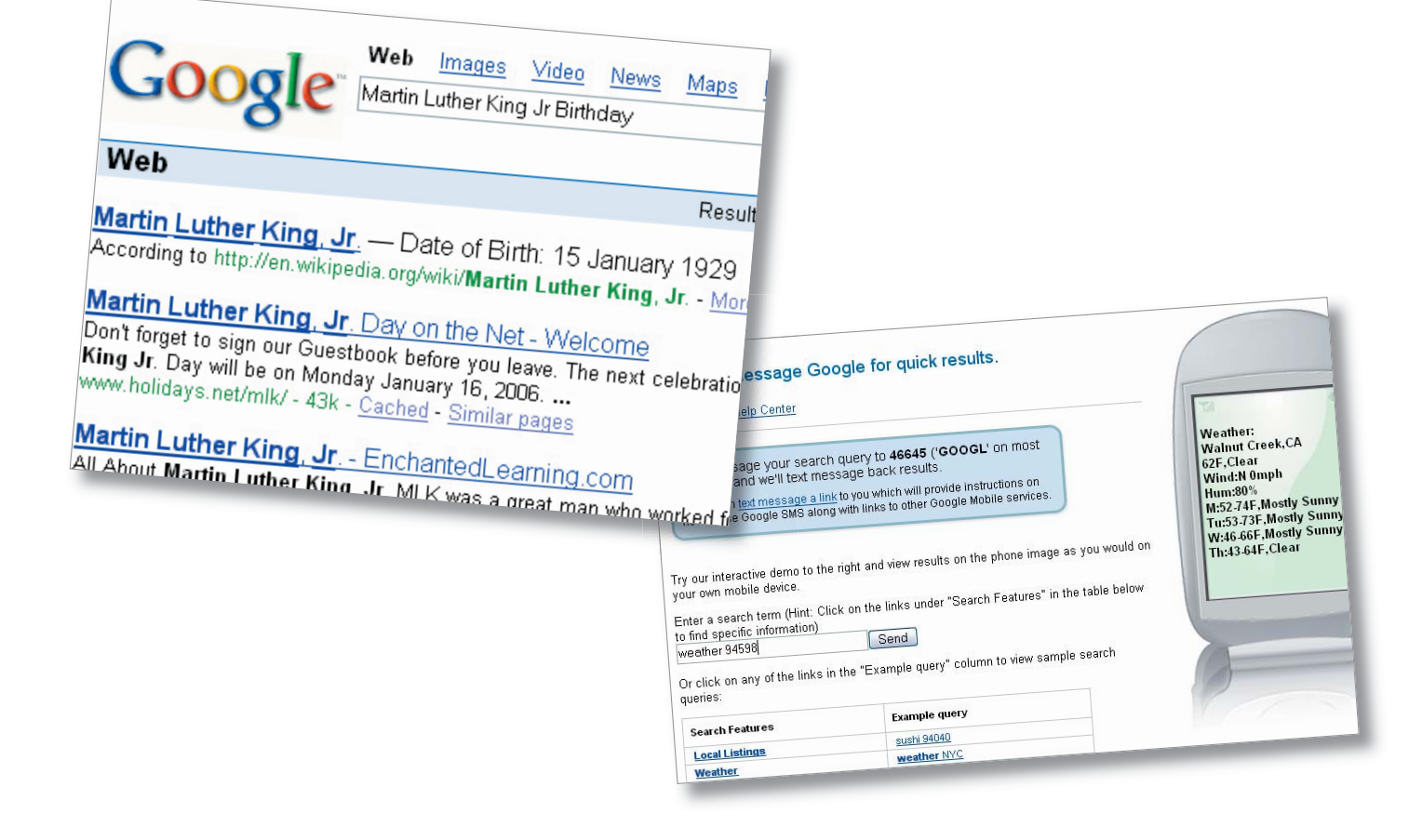